## www.SarkariExam.com

## MPHC Civil Judge Pre Result 2017 Number of Vacancy - 94

## Important Date

Date of Examination- 08-10-2017

## **Instructions for Downloading the MPHC Civil Judge Pre Result 2017:**

1. The result of the online preliminary examination has been published on the official website of Madhya Pradesh High Court- www.mphc.gov.in

2. Candidates who have attended the online preliminary examination must open the official website in order to see the result.

3. In the home page, the candidates have to click on Recruitment/Result section> Result section.

4. Here te candidates have to follow the link mentioned as Result, Notification, Application Format of Online Preliminary Examination of Civil Judge -2 (Entry Level)-2017

5. After clicking on the link, a PDF file will be opened containing the names and the Roll Numbers of the online preliminary examination .

6. Candidates can save the PDF for further references.

7. The application form of the main examination can be checked in the same PDF file.

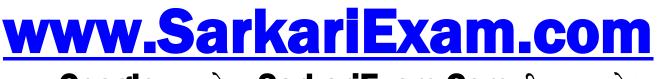

अब Google पर हमेशा SarkariExam.Com ही टाइप करे।